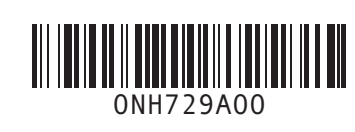

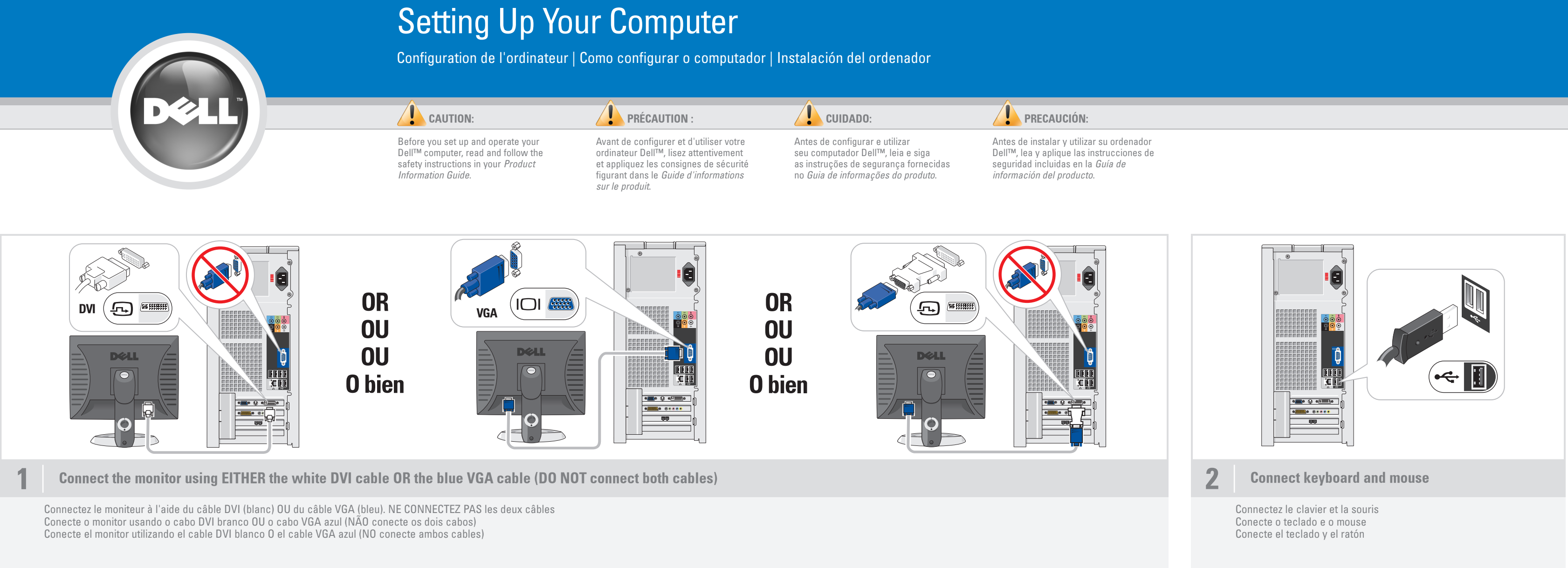

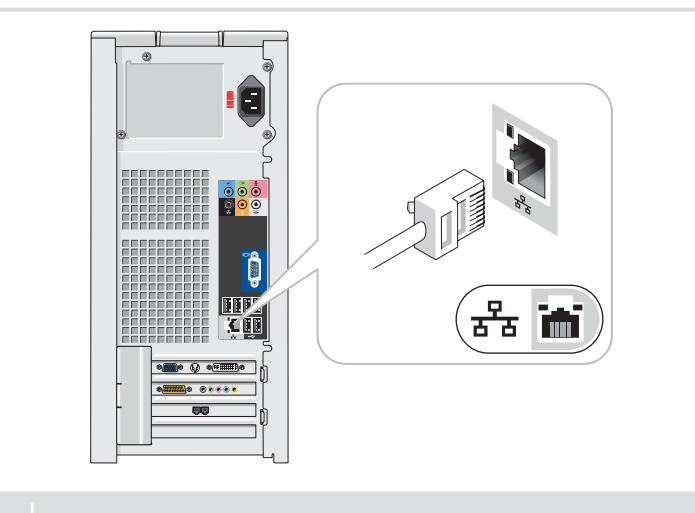

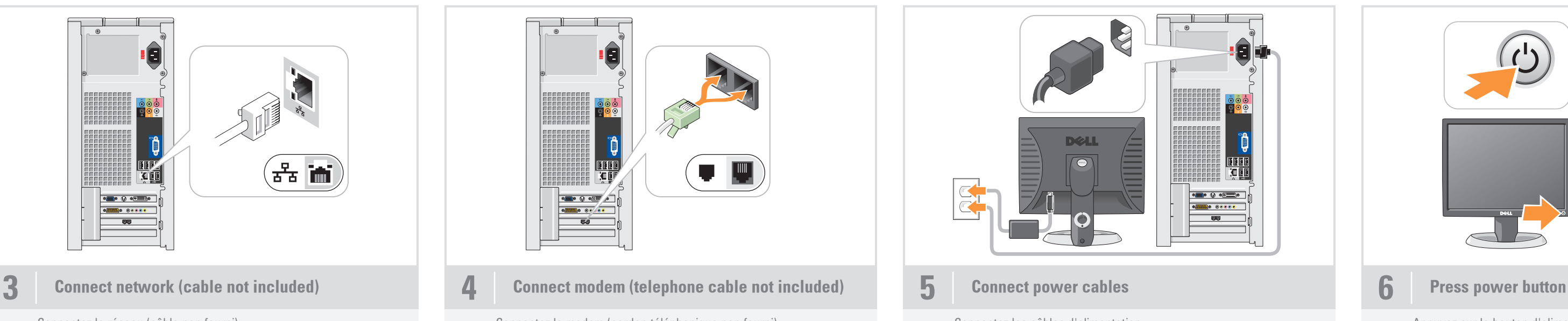

#### System Features

- 1. CD or DVD drive
- 2. microphone connector 3. headphone connector
- 4. speaker connectors
- 5. USB 2.0 connectors (8)
- 6. optional sound card

#### Caractéristiques du système

Recursos do sistema

1. Unidade de CD ou DVD 2. Conector do microfone 3. Conector de fone de ouvido 4. Conectores do alto-falante 5. Conectores USB 2.0 (8) 6. Placa de som opcional

- 1. Lecteur de CD ou de DVD
- 2. Connecteur de microphone 3. Prise casque
- 4. Connecteurs de haut-parleurs
- 5. Connecteurs USB 2.0 (8) 6. Carte son en option
- 3. Conector para auriculares 4. Conectores para altavoces 5. Conectores USB 2.0 (8) 6. Tarjeta de sonido opcional

#### Componentes del sistema

1. Unidad de CD o DVD

2. Conector para micrófono

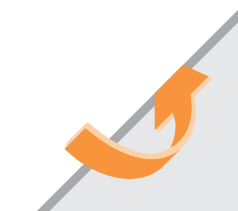

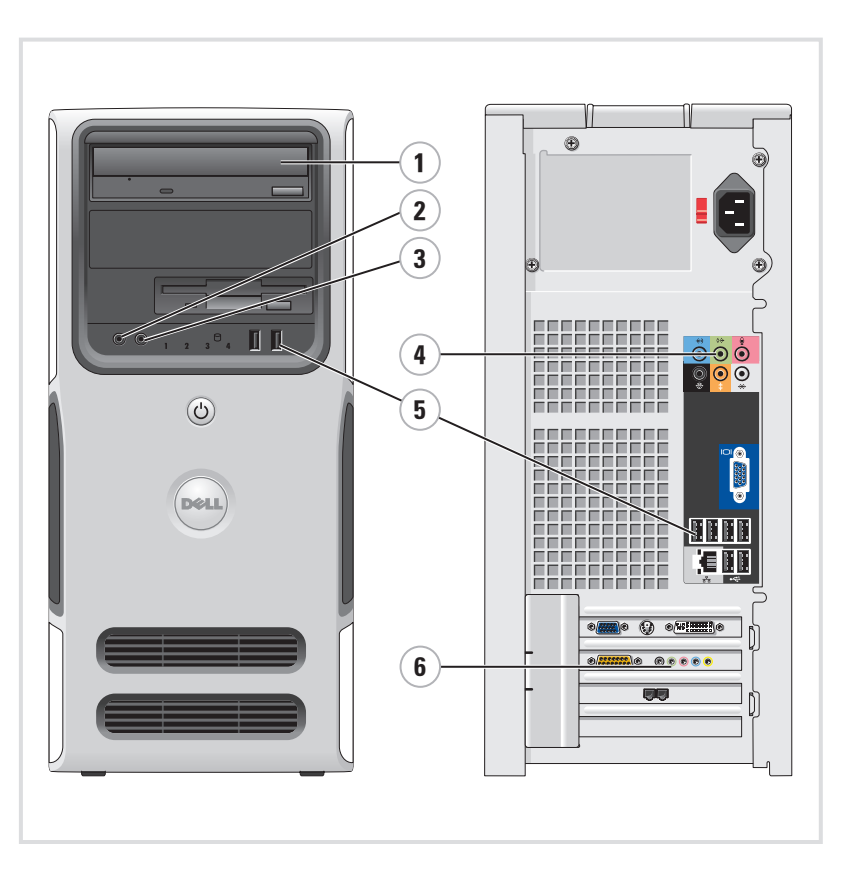

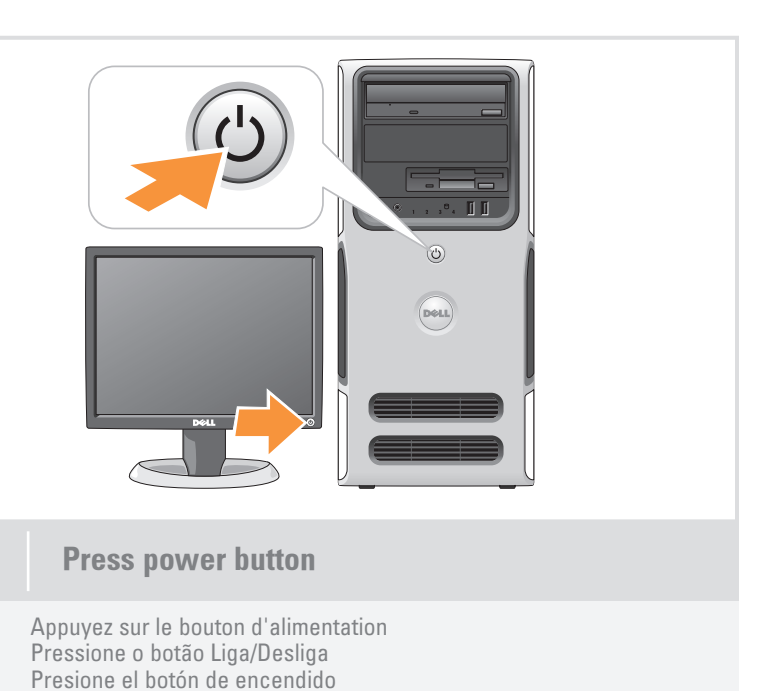

Connectez le réseau (câble non fourni)

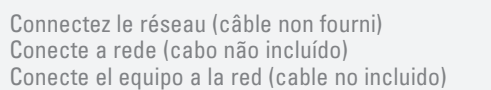

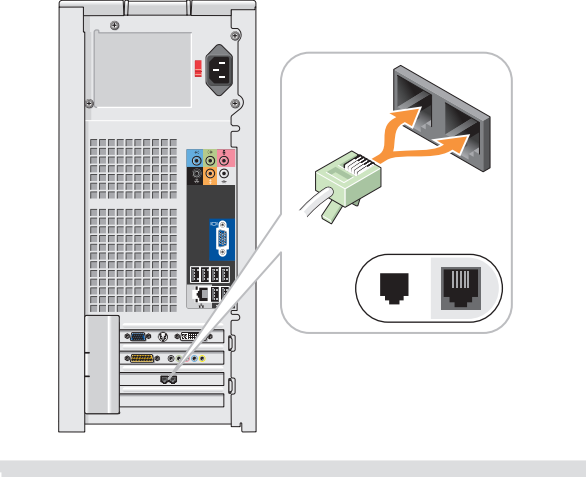

Connectez le modem (cordon téléphonique non fourni) Conecte o modem (cabo de telefone não incluído) Conecte el módem (cable telefónico no incluido)

Connectez les câbles d'alimentation Conecte os cabos de alimentação Conecte los cables de alimentación

# What's Next?

Que faire ensuite ? | O que fazer em seguida? | A continuación

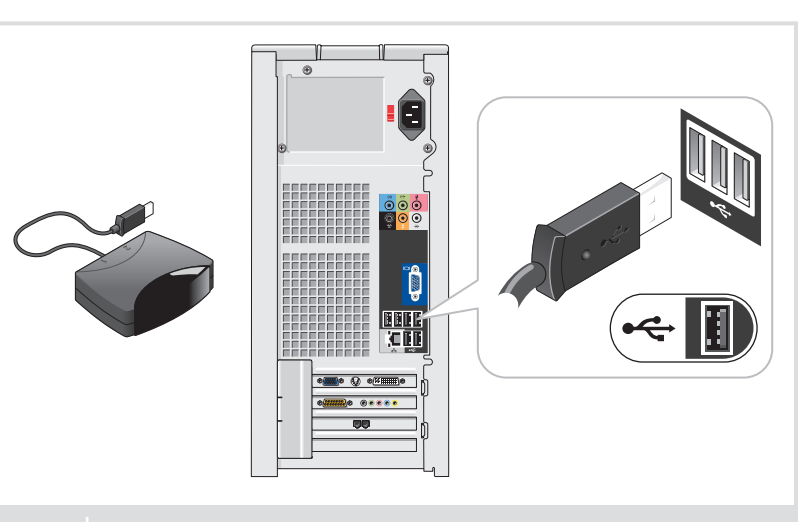

## Information in this document is subject to change without notice. © 2006 Dell Inc. All rights reserved.

Reproduction in any manner whatsoever without the written permission of Dell Inc. is strictly forbidden.

Dell, the DELL logo, and Dimension are trademarks of Dell Inc.;<br>Microsoft and Windows are registered trademarks of Microsoft<br>Corporation. Dell disclaims any proprietary interest in the marks<br>and names of others.

July 2006

#### Les informations contenues dans ce document peuvent être modifiées sans préavis. © 2006 Dell Inc. Tous droits réservés.

A *Dell*, o logotipo da *DELL* e *Dimension* são marcas comerciais de<br>Dell Inc.; *Microsoft* e Windows são marcas registradas de Microsoft<br>Corporation. A Dell Inc. isenta-se de qualquer interesse em marcas<br>e nomes de outro Julho de 2006

La reproduction de ce document de quelque manière que ce soit sans l'autorisation écrite de Dell Inc. est strictement interdite. *Dell,* le logo *DELL* et *Dimension* sont des marques de Dell Inc. ;<br>*Microsof*t et *Windows* sont des marques déposées de Microsoft<br>Corporation. Dell Inc. décline tout intérêt dans l'utilisation des<br>marques et des noms n Juillet 2006

Dell, el logotipo de DELL y Dimension son marcas comerciales de Dell Inc.; *Microsoft* y *Windows* son marcas comerciales registradas<br>de Microsoft Corporation. Dell Inc. renuncia a cualquier interés en<br>la titularidad de derechos sobre marcas y nombres de terceros.

As informações neste documento estão sujeitas a alterações

## sem aviso prévio. © 2006 Dell Inc. Todos os direitos reservados.

See your Owner's Manual for more information about using your computer. If you do not have a printed copy of the Owner's Manual, you can view it online by clicking the Owner's Manual icon on the desktop.

Fica proibida a reprodução por quaisquer meios sem a permissão por escrito da Dell Inc.

La información contenida en este documento puede modificarse sin notificación previa. © 2006 Dell Inc. Reservados todos los derechos. Queda estrictamente prohibida la reproducción de este documento en cualquier forma sin la autorización por escrito de Dell Inc.

#### Julio de 2006

Printed in the U.S.A.

43

#### Finding Answers

You can also view documentation for other devices by clicking the Start button and selecting Help and Support.

#### Où trouver des informations ?

Consultez le document Manuel du propriétaire pour plus d'informations concernant l'utilisation du système. Si vous ne disposez pas d'une version imprimée de ce document, vous pouvez le consulter en cliquant sur l'icône correspondante du bureau.

Vous pouvez également consulter la documentation des autres périphériques en cliquant sur le bouton Démarrer et en sélectionnant Aide et support.

### Como localizar respostas

Consulte o Manual do proprietário para obter mais informações sobre como utilizar o computador.

Se não tiver uma cópia impressa do Manual do proprietário, é possível visualizá-lo on-line clicando no ícone Manual do proprietário da área de trabalho.

Também é possível visualizar a documentação de outros dispositivos clicando no botão Iniciar e selecionando Ajuda e suporte.

### Cómo encontrar respuestas

Consulte el Manual del propietario

para obtener más información sobre la utilización del ordenador. Si no dispone de una copia impresa del

Manual del propietario, puede visualizarlo en línea haciendo clic en el icono Manual

del propietario del escritorio. También puede consultar la documentación de otros dispositivos haciendo clic en el botón Inicio y seleccionando Ayuda y soporte técnico.

www.dell.com | support.dell.com

**DOLL'** 

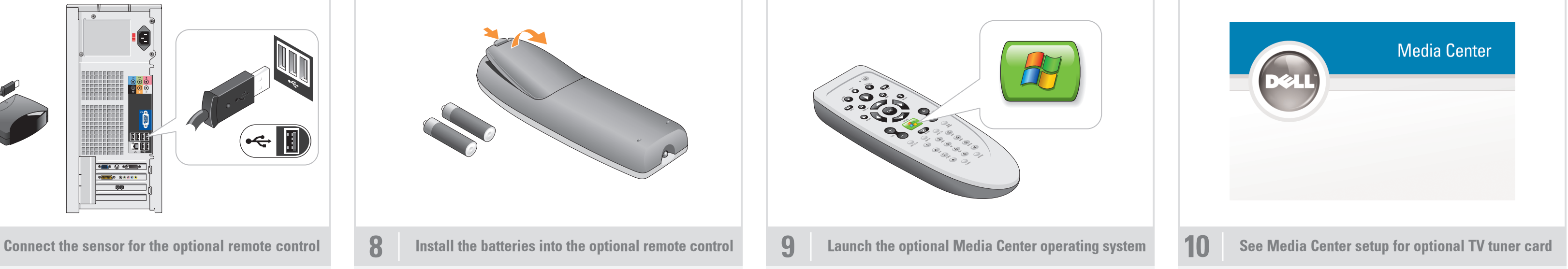

#### Wireless Network (Optional)

- 1. Internet service
- 2. Cable or DSL modem 3. Wireless router
- 4. Desktop computer with built-
- in wired network adapter
- 5. Desktop computer with USB wireless adapter
- 6. USB wireless adapter

See your computer or router's documentation for more information on how to set up and use your wireless network.

#### Réseau sans fil (en option)

### 1. Service Internet

- 2. Modem câblé ou DSL
- 3. Routeur sans fil
- 4. Ordinateur de bureau avec adaptateur réseau intégré (connexion filaire) 5. Ordinateur de bureau avec adaptateur
- USB (connexion sans fil) 6. Adaptateur USB sans fil

Consultez la documentation fournie avec le système ou le routeur pour plus d'informations sur l'installation et l'utilisation d'un réseau sans fil.

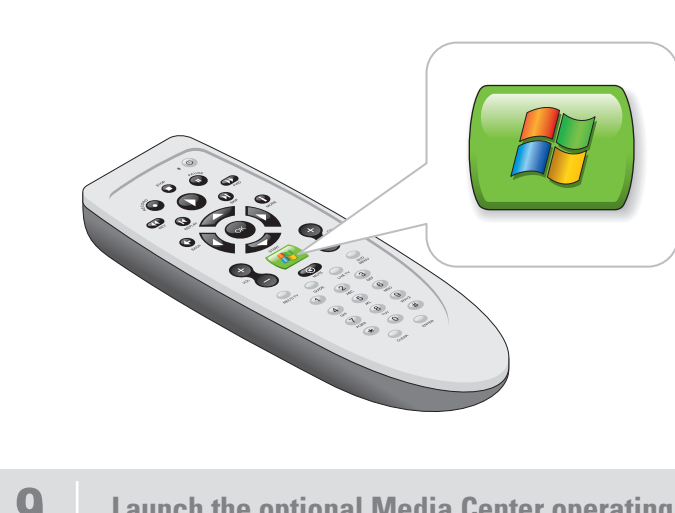

#### Rede sem fio (opcional)

- 1. Serviço de Internet
- 2. Cabo ou modem DSL 3. Roteador sem fio
- 4. Computador de mesa com adaptador
- de rede com fio integrado 5. Computador de mesa com adaptador USB sem fio

6. Adaptador USB sem fio

Consulte a documentação do computador ou do roteador para obter mais informações sobre como configurar e usar a rede sem fio.

### Red inalámbrica (opcional)

#### 1. Servicio de Internet 2. Módem por cable o DSL 3. Enrutador inalámbrico

- 4. Ordenador de escritorio con adaptador de red por cable integrado 5. Ordenador de escritorio con adaptador
- USB inalámbrico 6. Adaptador USB inalámbrico

Consulte la documentación del ordenador o del enrutador para obtener más información sobre cómo configurar y utilizar la red inalámbrica.

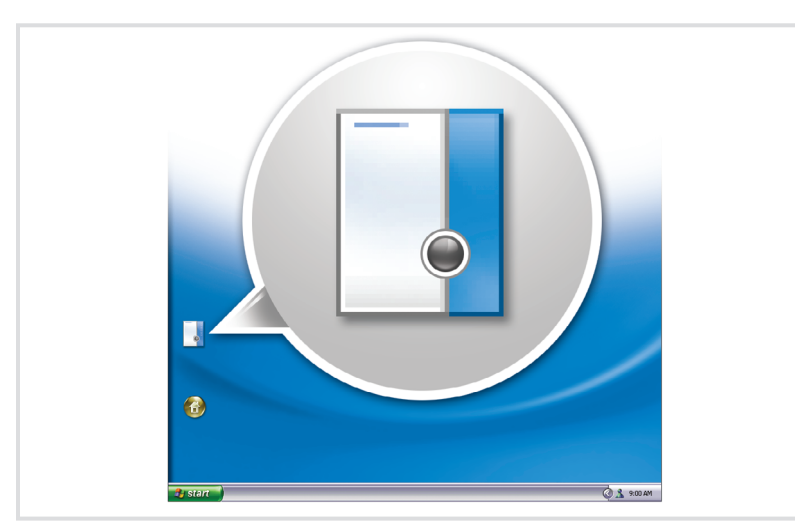

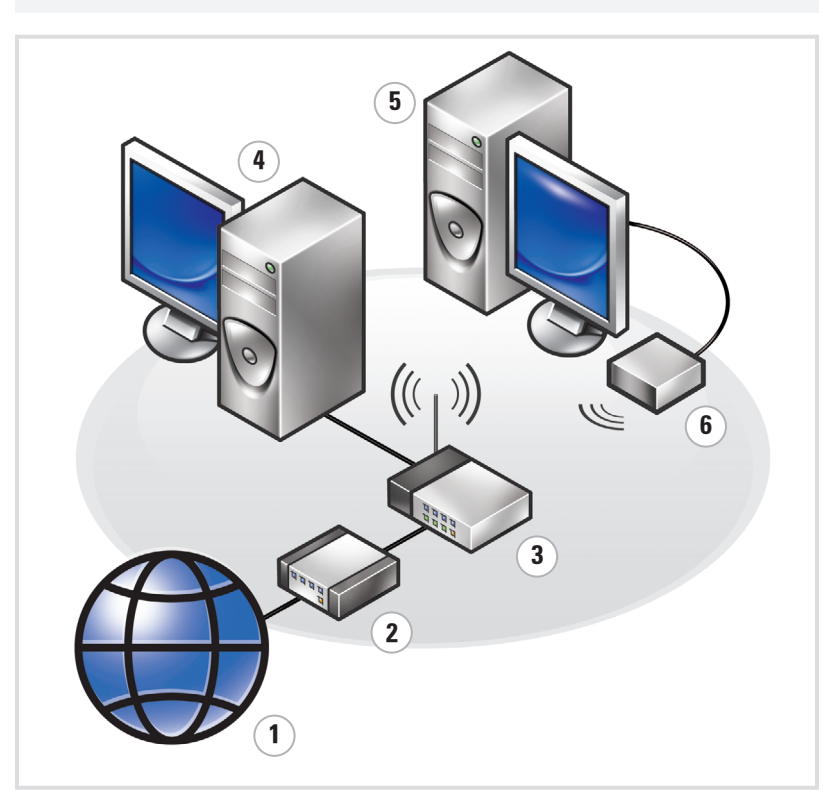

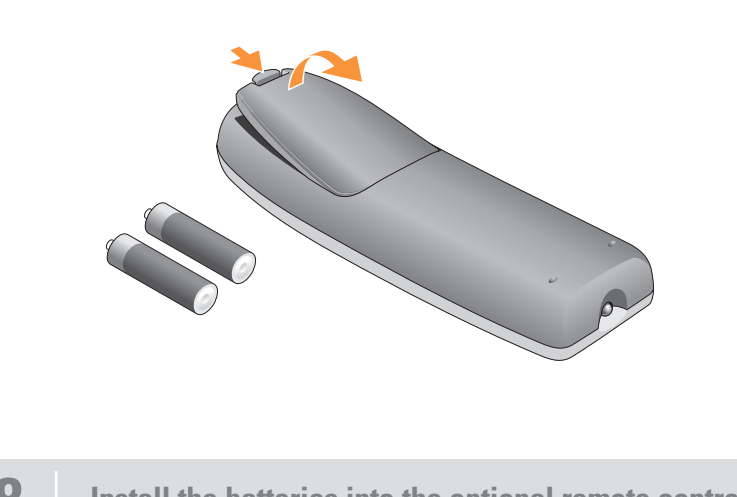

Connectez le capteur de la télécommande (en option)

Conecte o sensor do controle remoto opcional Conecte el sensor del mando a distancia opcional Lancez le système d'exploitation Media Center (en option) Inicie o sistema operacional Media Center opcional Inicie el sistema operativo opcional Media Center

Consultez le Media Center pour obtenir les instructions de configuration du tuner Veja a configuração do Media Center sobre a placa sintonizadora de TV Consulte la configuración de Media Center para la tarjeta de sintonizador de TV

Installez les piles dans la télécommande (en option) Instale as pilhas no controle remoto opcional Coloque las pilas en el mando a distancia opcional